# Установка ABillS на CentOS

- [По состоянию на версию 1.0 мы не рекомендуем установку на CentOS.](#page-0-0)
- [Установка](#page-0-1)
	- [Дополнительная конфигурация системы](#page-0-2)
	- [Скачиваем ABillS](#page-0-3)
	- [Установка MySQL](#page-1-0)
		- [Настройка](#page-2-0)
	- [Установка модулей Perl](#page-2-1)
	- [Установка и настройка Apache](#page-3-0)
	- [Установка и настройка Freeradius](#page-3-1)
	- [Периодические процесы](#page-5-0)
	- [Тестирование](#page-6-0)
	- [Вход в веб интерфейс](#page-6-1)
- [Первые шаги](#page-7-0)
	- [Проверка](#page-8-0)
	- [Дополнительно](#page-8-1)

# <span id="page-0-0"></span>По состоянию на версию 1.0 мы не рекомендуем установку на CentOS.

# <span id="page-0-1"></span>Установка

Исходная: минимальная установка CentOS 6.xx/7.xx.

Для установки достаточно иметь версию CentOS-а с Minimal ISO: <https://www.centos.org/download/>

## Переходим в режим root

su -

# <span id="page-0-2"></span>Дополнительная конфигурация системы

Устанавливаем нужные пререквизиты :

## Обновляем систему и ставим дополнительные пакеты:

```
yum update -y
yum install -y wget gcc make nano perl ntp ntpdate wget gcc
```
#### Подключаем epel репозиторий

```
yum install -y epel-release
```
В файле конфига изменяем SELINUX=enforcing на SELINUX=disabled (Если не знаете что делать потом с SELINUX)

```
nano /etc/selinux/config 
reboot
```
Если не получилось установить пакет, пользуемся этой инструкцией [Подключение epel репозитория](http://abills.net.ua/wiki/pages/viewpage.action?pageId=8126476)

# <span id="page-0-3"></span>Скачиваем ABillS

На момент написания статьи актуальная версия 0.78.30 (Сходите сюда и проверьте). ⊕

#### cd /usr

```
wget https://sourceforge.net/projects/abills/files/abills/0.78/abills-0.78.30.tgz
tar zxvf abills-0.78.30.tgz
cp /usr/abills/libexec/config.pl.default /usr/abills/libexec/config.pl
```
## Изменяем конфигурационный файл /usr/abills/libexec/config.pl

```
# DB configuration
\text{\%conf}\{\text{dbhost}\} = \text{localhost}';
                                            \ddagger\text{\%conf}\{\text{dbname}\} = \text{abills'}\pm\text{Sconf}{dbuser}='abills';
                                            \pm$conf{dbpasswd}='sqlpassword';
                                            \, \, \,$conf{ADMIN_MAIL}='info@your.domain'; #
#$conf{secretkey}="test12345678901234567890"; #
```
Значение \$conf{secretkey} рекомендуется заменить с "test12345678901234567890" на случайную длинную строку. При изменении значения в \$conf{secretkey} поменяйте его также в файле /usr/abills/db/abills.sql

# <span id="page-1-0"></span>Установка MySQL

#### Важно, обратите внивание:

при использовании MySQL community server на системах CentOS могут возникать проблемы с модулями, использующими zlib, пока Oracle не закроет баг https://bugs.mysql.com/bug.php?id=94725

## Подключаем репозиторий

```
yum -y install http://www.percona.com/downloads/percona-release/redhat/0.1-4/percona-release-0.1-4.noarch.rpm
yum -y update percona-release
```
Percona установит временный пароль рута, поэтому надо проделать некоторые хитрые манипуляции.

#### Очищаем лог

```
[ -f \ /var /log/mysqld.log ] & echo '' > /var/log/mysqld.log
```
#### Устанавливаем

```
yum -y install Percona-Server-server-57 Percona-Server-devel-57
```
## Запускаем и останавливаем, чтоб инициализировать базу

```
systemctl start mysql
systemctl stop mysql
```
#### Запускаем без проверки пароля

sudo -u mysql /usr/sbin/mysqld --daemonize --pid-file=/var/run/mysqld/mysqld.pid --skip-qrant-tables --skipnetworking

## Очищаем пароль

```
mysql # mysql
                      \mathbb{R}^2FLUSH PRIVILEGES;
ALTER USER 'root'@'localhost' IDENTIFIED BY 'new_password';
quit
```
## Находим PID и убиваем процесс

```
kill `cat /var/run/mysqld/mysqld.pid`
```
#### Запускаем

systemctl start mysql

#### Добавляем в автозагрузку

```
systemctl is-enabled mysql || systemctl enable mysql
```
## <span id="page-2-0"></span>Настройка

#### Заливаем БД ABillS (пароль тот же что и в config.pl и sql.conf)

mysql --default-character-set=utf8 -u root

```
use mysql;
SET GLOBAL validate_password_policy=0;
GRANT ALL ON abills.* TO `abills`@localhost IDENTIFIED BY "sqlpassword"; -- sqlpassword
                                                                                        $conf{dbpasswd}
CREATE DATABASE abills DEFAULT CHARACTER SET utf8 COLLATE utf8_general_ci;
flush privileges;
quit;
```
#### Добавляем базу данных abills:

```
cd/usr/abills/db/mysql --default-character-set=utf8 -D abills < abills.sql
```
Если возникает Invalid default value for 'registration' Выполняем:

```
{\tt sed -i -e "1 s/^}/ {\tt SET~SQL\_MOEE} \\ \vdots \\ {\tt NO\_ENGINE\_SUBSTITUTION, NO\_AUTO\_VALUE\_ON\_ZERO} \\ \vdots \\ {\tt //usr/abills/db/abills.split} \\ \vdots \\ {\tt o}{\tt mysql}\ -{\tt default\text{-}character\text{-}set\text{-}utf8}\ \text{-}u\ \text{root}\ \text{-}p\ \text{-}b\ \text{abills}\ \texttt{<}\ /usr/ {\tt abills/db/abills.\,sql}
```

```
Запускаем скрипт установки зависимостей Perl
```
cd /usr/abills/misc/ && perl perldeps.pl rpm -batch

Облегчаем себе жизнь в будущем

yum -y install perl-App-cpanminus

Если какие-то модули не установились, можно запустить

cpanm <>

Например у меня не установился **Imager::QRCode**, запускаю:

cpanm Imager:: QRCode

# <span id="page-3-0"></span>Установка и настройка Apache

## Устанавливаем

yum -y install httpd httpd-devel httpd-tools mod\_ssl

Создаём сертификат (можно использовать значения по умолчанию)

/usr/abills/misc/certs\_create.sh apache

## Устанавливаем VirtualHost abills

```
cp /usr/abills/misc/apache/abills_httpd.conf /etc/httpd/conf.d/
```

```
\cdotfirewall-cmd --zone=public --add-port=9443/tcp --permanent
firewall-cmd --reload
```
## Запускаем apache

systemctl start httpd.service

#### Пропишем в автозагрузку

systemctl enable httpd.service

# <span id="page-3-1"></span>Установка и настройка Freeradius

Устанавливаем пакеты, необходимые для сборки

yum -y install gdbm gdbm-devel perl-ExtUtils-Embed gcc libtalloc-devel

#### **Ищем куда установились библиотеки perl**

find /usr/lib64/ | grep libperl.so

Этот файл находится в /usr/lib64/perl5/CORE/

#### Устанавливаем сам Freeradius

```
cd /tmp
wget ftp://ftp.freeradius.org/pub/freeradius/freeradius-server-3.0.17.tar.gz
tar zxvf freeradius-server-3.0.17.tar.gz
cd freeradius-server-3.0.17
```
Здесь используем ранее найденную папку с библиотекой (/usr/lib64/perl5/CORE/)

```
./configure --prefix=/usr/local/freeradius --with-rlm-perl-lib-dir=/usr/lib64/perl5/CORE --with-dhcp --with-
openssl=no > /dev/null
make && make install
```
#### Копируем конфигурационные скрипты (выполнять построчно):

 $cd$  /usr/abills rm -f /usr/local/freeradius/etc/raddb/sites-enabled/\* cp /usr/abills/misc/freeradius/v3/sites-enabled/abills\_default /usr/local/freeradius/etc/raddb/sites-enabled/ cp /usr/abills/misc/freeradius/v3/sites-enabled/control-socket /usr/local/freeradius/etc/raddb/sites-enabled/ cp /usr/abills/misc/freeradius/v3/users /usr/local/freeradius/etc/raddb/users cp /usr/abills/misc/freeradius/v3/mods-enabled/perl /usr/local/freeradius/etc/raddb/mods-enabled/  $\ln -s$  /usr/local/freeradius/bin/\* /usr/bin/ ln -s /usr/local/freeradius/sbin/\* /usr/sbin/

#### Меняем в файле radiusd.conf

nano /usr/local/freeradius/etc/raddb/radiusd.conf

```
prefix = /usr/local/freeradiususer = freeradgroup = freerad
```
Благодаря модулю Sq1, можно хранить сервера доступа в базе данных (всё равно необходим перезапуск радиуса после добавления /изменения серверов, но не надо править clients.conf).

Очищаем список серверов доступа из /usr/local/freeradius/etc/raddb/clients.conf (чтоб не было дубликатов из-за записей в базе)

```
echo '' > /usr/local/freeradius/etc/raddb/clients.conf
cp /usr/abills/misc/freeradius/v3/mods-enabled/sql /usr/local/freeradius/etc/raddb/mods-enabled/
```
#### Заполняем нужные нам параметры соединения с БД

nano /usr/local/freeradius/etc/raddb/mods-enabled/sql

```
sq1 \{database = "mysql"driver = "rlm sql ${database}"
      = 7 - 7#port = 3306login = "abills"password = "sqlpassword" # sqlpassword $conf{dbpasswd}
      radius_d b = "abills"\#'%secretkey%' , $conf{secretkey}
```
## Создаём user и group. (если freeradius ранее не был установлен то без этого не стартует)

```
groupadd freerad
useradd -g freerad -s /bash/bash freerad
chown -R freerad: freerad /usr/local/freeradius/etc/raddb
```
## Запуск radius в режиме отладки

/usr/sbin/radiusd -X

ИЛИ

radiusd -X

#### Дополнительная настройка и тестирование RADIUS

Если нет ошибок, включаем radiusd в автозагрузку:

## Скачиваем systemd скрипт

```
wget http://abills.net.ua/misc/centos7.radiusd
mv centos7.radiusd /etc/systemd/system/radiusd.service
#2:vim /etc/systemd/system/radiusd.service
#After=mysql.service
#PIDFile=/var/run/radiusd/radiusd.pid
systemctl daemon-reload
systemctl enable radiusd
```
Проверяем:

```
service radiusd start
ps ax | grep rad
```
В списке запущенных процессов ищем наш /usr/local/freeradius/bin/radiusd

Добавляем сервис в файрвол

```
firewall-cmd --permanent --zone=public --add-service=radius
```
## <span id="page-5-0"></span>Периодические процесы

Вносим в сгоп периодические процессы (в конец файла /etc/crontab). Данные программы занимаются контролем состояния сессий (billd), месячной и дневной абонплатой, тарифных планов по расписанию (periodic).

```
*/5 * * * * root
                           /usr/abills/libexec/billd -all
1 \t 0 \t \cdot \t \cdot \t \cdot \t root/usr/abills/libexec/periodic daily
1 1 * * * * root/usr/abills/libexec/periodic monthly
```
Если нет файла, устанавливаем:

yum -y install crontab

# <span id="page-6-0"></span>Тестирование

#### Тестирование Freeradius:

```
cd /usr/local/freeradius/bin
./radtest test 123456 127.0.0.1:1812 0 secretpass 0 127.0.0.1
```
При правильной конфигурации БД и Freeradius, получим

```
Sending Access-Request of id 200 to 127.0.0.1 port 1812
      User-Name = "test"
      User-Password = "123456"NAS-IP-Address = 127.0.0.1NAS-Port = 0rad_recv: Access-Accept packet from host 127.0.0.1 port 1812, id=200, length=44
      Acct-Interim-Interval = 300
      Session-Timeout = 2122244
      Framed-IP-Address = 10.0.0.182Framed-IP-Netmask = 255.255.255.255
```
## <span id="page-6-1"></span>Вход в веб интерфейс

```
Смотрим IP адрес
 ip a
У меня вывело:
 [root@centos bin]# ip a
 1: lo: <LOOPBACK, UP, LOWER_UP> mtu 65536 qdisc noqueue state UNKNOWN qlen 1
    link/loopback 00:00:00:00:00:00 brd 00:00:00:00:00:00
```

```
inet 127.0.0.1/8 scope host lo
      valid_lft forever preferred_lft forever
    inet6 :: 1/128 scope host
       valid_lft forever preferred_lft forever
2: enp0s3: <BROADCAST, MULTICAST, UP, LOWER_UP> mtu 1500 qdisc pfifo_fast state UP qlen 1000
   link/ether 08:00:27:7e:c5:ab brd ff:ff:ff:ff:ff:ff
   inet 192.168.1.121/24 brd 192.168.1.255 scope global dynamic enp0s3
      valid_lft 38566sec preferred_lft 38566sec
   inet6 fe80::a00:27ff:fe7e:c5ab/64 scope link
       valid_lft forever preferred_lft forever
```
Мой локальный адрес:

192.168.1.121

## Открываем браузер

```
https://192.168.1.121:9443/admin/
```
Логин abills, пароль abills

# <span id="page-7-0"></span>Первые шаги

В интерфейсе администратора прежде всего надо сконфигурировать сервера доступа NAS (Network Access Server).

Переходим в меню

# Настройка > Сервера доступа

# Параметры

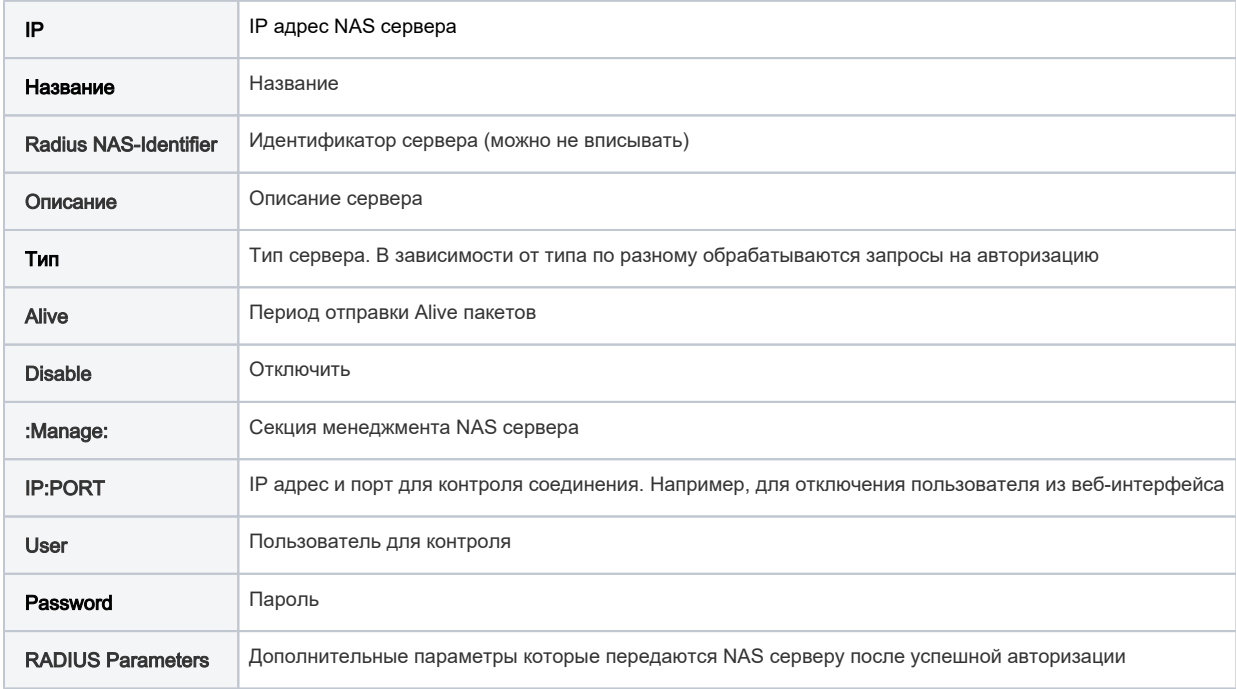

После заведения сервера доступа добавьте ему пул адресов IP POOLs.

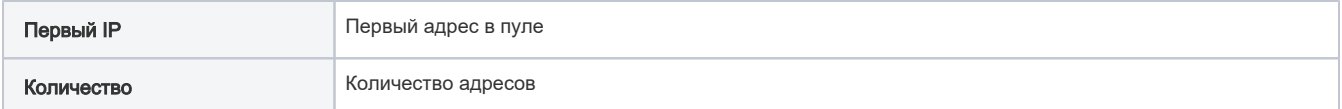

Одному серверу доступа может принадлежать несколько пулов адресов.

Создание тарифного плана Меню Настройка->Интернет->Тарифные планы Регистрация пользователя Клиенты→Логины→Добавить пользователя

Заведение сервиса Internet на пользователя. Клиенты→Логины→Сервисы→Интернет

# <span id="page-8-0"></span>Проверка

Для проверки правильно ли настроен сервис нужно запустить утилиту radtest указав логин и пароль существующего пользователя.

Логин: test Пароль: 123456

```
/usr/local/freeradius/bin/radtest test 123456 127.0.0.1:1812 0 secretpass 0 127.0.0.1
```
Если всё правильно настроено, в журнале ошибок Отчёт>Интернет+>Последнее подключение должн а появиться строка

```
2014-12-23 12:55:55 LOG_INFO: AUTH [test] NAS: 1 (xxx.xxx.xxx.xxx) GT: 0.03799
```
Если Вы увидите другие ошибки смотрите в [список ошибок](http://abills.net.ua/wiki/doku.php/abills:docs:modules:dv:ru#d0_be_d1_88_d0_b8_d0_b1_d0_ba_d0_b8). Если журнал ошибок пуст, значит неправильно настроено взаимодействие с RADIUS сервером (еще раз пройдитесь по секции FreeRadius).

# <span id="page-8-1"></span>Дополнительно

- [Настройка NAS accel-ppp](http://abills.net.ua/wiki/doku.php/abills:docs:nas:linux:accel_ppp:ru)
- [Настройка NAS Mikrotik](http://abills.net.ua/wiki/doku.php/abills:docs:nas:mikrotik:ru)
- [Настройка PPPoE Ubuntu](http://abills.net.ua/wiki/doku.php/abills:docs:nas:pppoe_ubuntu:ru)